# VoIP met kanaalgekoppelde signalering (CAS) J.

## Inhoud

[Inleiding](#page-0-0) [Voorwaarden](#page-0-1) [Vereisten](#page-0-2) [Gebruikte componenten](#page-1-0) [Verwante producten](#page-1-1) **[Conventies](#page-1-2)** [T1-signalering: CCS en CAS](#page-1-3) **[CCS](#page-1-4) [CAS](#page-2-0)** [Configureren](#page-2-1) **[Netwerkdiagram](#page-2-2) [Configuraties](#page-2-3)** [Verifiëren](#page-4-0) [Problemen oplossen](#page-4-1) [Opdrachten voor probleemoplossing](#page-4-2) [Gerelateerde informatie](#page-5-0)

## <span id="page-0-0"></span>**Inleiding**

Dit document illustreert de configuraties die noodzakelijk zijn voor de twee routers in de topologie hier om door VoIP en kanaalgekoppelde signalering (CAS) via een T1 te communiceren.

Het is belangrijk om op te merken dat in de configuratie in dit document de twee routers terug naar achteren verbonden zijn via een IP-segment. In de meeste topologieën echter, kunnen de spraakenabled routers overal bestaan. Meestal worden de spraakrouters via LAN-connectiviteit aangesloten op andere routers die worden aangesloten op WAN. Dit is belangrijk om op te merken omdat als uw spraakrouters niet via een huurlijn zijn verbonden, alle opdrachten voor de configuratie van WAN-connectiviteit zijn geconfigureerd op die routers die worden aangesloten op WAN, en niet op de spraakrouters, zoals ze in de hier genoemde configuraties zijn.

Dit configuratievoorbeeld gebruikt [Cisco 3640](//www.cisco.com/en/US/products/hw/routers/ps274/ps278/index.html) en [Cisco AS5300](//www.cisco.com/en/US/products/hw/univgate/ps501/products_data_sheet09186a0080091ef2.html) Series routers. Deze configuraties kunnen ook worden gebruikt voor [Cisco 2600](//www.cisco.com/en/US/products/hw/routers/ps259/index.html) Series routers.

### <span id="page-0-1"></span>Voorwaarden

### <span id="page-0-2"></span>Vereisten

Voordat u uw Cisco-router configureren om VoIP te gebruiken, wordt aanbevolen om de concepten Quality of Service (QoS) in Cisco IOS®-software te begrijpen. Als u meer wilt weten over QoS-functies, raadpleegt u [Wachtrijen, traffic shaping en filtering](//www.cisco.com/en/US/products/ps6537/products_ios_sub_category_home.html) en [QoS-signalering](//www.cisco.com/en/US/products/ps6537/products_ios_sub_category_home.html) van de [Cisco IOS Quality of Service-](//www.cisco.com/en/US/products/ps6558/products_ios_technology_home.html)pagina op Cisco.com.

#### <span id="page-1-0"></span>Gebruikte componenten

De informatie in dit document is gebaseerd op de volgende software- en hardware-versies:

- Cisco 2600 en 3640 Series routers
- Cisco AS5300-software
- Cisco IOS-softwarerelease 12.2(19)ST die op de routers actief is

De informatie in dit document is gebaseerd op apparaten in een specifieke laboratoriumomgeving. Alle apparaten die in dit document worden beschreven, hadden een opgeschoonde (standaard)configuratie. Als u in een levend netwerk werkt, zorg er dan voor dat u de potentiële impact van om het even welke opdracht begrijpt alvorens het te gebruiken.

#### <span id="page-1-1"></span>Verwante producten

Deze configuratie kan worden gebruikt met Cisco 3600 Series routers die NM-HDV, VWIC-xMFT-T1 hebben en kunnen worden gekoppeld aan de PBX-switch.

### <span id="page-1-2"></span>**Conventies**

Raadpleeg [Cisco Technical Tips Conventions](//www.cisco.com/en/US/tech/tk801/tk36/technologies_tech_note09186a0080121ac5.shtml) (Conventies voor technische tips van Cisco) voor meer informatie over documentconventies.

# <span id="page-1-3"></span>T1-signalering: CCS en CAS

Signalering in de wereld van de Telefonie biedt functies zoals het toezicht en de status van de reclamelijn, het waarschuwen van apparaten wanneer een vraag probeert aan te sluiten, en het leiden en het richten van informatie.

Er zijn twee verschillende typen signaleringsinformatie in de T1-wereld:

- Gemeenschappelijke kanaalsignalering (CCS)
- $\cdot$  CAS

### <span id="page-1-4"></span>**CCS**

CCS is de verzending van signaleringsinformatie buiten de informatieband. De opmerkelijkste en meest gebruikte vorm van dit signaleringstype is ISDN. Eén nadeel van het gebruik van een ISDN primaire interface (PRI) is de verwijdering van één DS0, of spraakkanaal, in dit geval voor signaleringsgebruik. Daarom heeft één T1 23 DS0s, of B-kanalen voor gebruikersgegevens, en één DS0, of D-kanaal voor signalering. Het is mogelijk om meerdere PRI's met één D-kanaal te besturen elk met behulp van NFAS (Non-Facility Associated Signaling). Daarom kunt u de andere PRI's in de NFAS groep configureren om alle 24 DS0s als B-kanalen te gebruiken. Met PRIsignalering worden de maximale verbindingssnelheden gegarandeerd, vooral bij de opkomst van 56 K modems. Dit illustreert de duidelijke kanaalcapaciteit van ISDN.

Een ander nadeel van het gebruik van CCS in de hierboven beschreven topologie is dat de private

Branche (PBX) een digitale T1 PRI-kaart nodig heeft. Dit is duurder dan een recEive en transMit (E&M) signaleringskaart. Een E&M signaleringskaart wordt in de bovenstaande topologie gebruikt als u CAS tussen de AS5300 en de PBX-indeling draait.

### <span id="page-2-0"></span>**CAS**

CAS is de transmissie van signaleringsinformatie binnen de informatieband of in-band signalering. Dit betekent dat spraaksignalen op dezelfde circuits als lijnstatus, adres en waarschuwingssignalen reizen. Aangezien er 24 kanalen op een volledige T1 lijn zijn, CAS onderbreekt signaleringspakketten binnen spraakpakketten. Daarom zijn er 24 volledige kanalen die voor een stem kunnen worden gebruikt.

In de T1-wereld zijn verschillende typen CAS-signalering beschikbaar. De meest voorkomende vormen van CAS-signalering zijn loopstart, groundstart en E&M-signalering. Het grootste nadeel van CAS-signalering is dat het netwerk bits uit informatie-IP-pakketten, zoals spraakpakketten, gebruikt om signaleringsfuncties uit te voeren. CAS-signalering wordt vaak aangeduid als "robbedbit"-signalering.

CAS is niet de optimale keuze wanneer u probeert de hoogst mogelijke verbindingssnelheden met modems te bereiken. De meeste modems passen aan de signaalkwaliteit aan en bieden nog steeds betrouwbare snelle verbindingen. Het gebruik van 56 K-modems op CAS-lijnen verlaagt de verbindingssnelheden echter met bijna 2 K in de stroomafwaartse richting van de communicatie, per romp die CAS-signalering gebruikt.

# <span id="page-2-1"></span>**Configureren**

Deze sectie bevat informatie over het configureren van de functies die in dit document worden beschreven.

N.B.: Als u aanvullende informatie wilt vinden over de opdrachten in dit document, gebruikt u het [Opdrachtplanningprogramma](//tools.cisco.com/Support/CLILookup/cltSearchAction.do) (allee[n](//tools.cisco.com/RPF/register/register.do) [geregistreerd](//tools.cisco.com/RPF/register/register.do) klanten).

### <span id="page-2-2"></span>**Netwerkdiagram**

Dit document gebruikt de netwerkinstellingen die in dit diagram worden weergegeven:

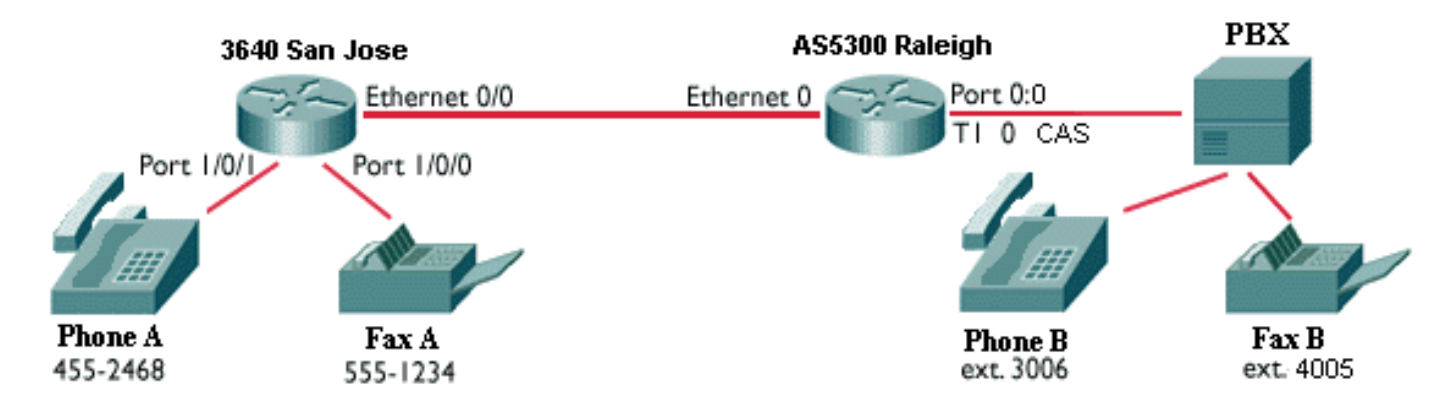

Opmerking: Hier zijn geen QoS geïmplementeerd in de configuraties. Deze configuraties dienen ter illustratie. U moet QoS-functies implementeren zoals nodig in uw netwerksituatie.

### <span id="page-2-3"></span>**Configuraties**

Dit document gebruikt de configuraties die hier worden weergegeven:

- Cisco 3640 SAN-accelerator
- Cisco AS5300 Series switch

```
Cisco 3640 SAN-accelerator
sanjose3640A#show run
Building configuration...
Current configuration:
!
!
version 12.2
service timestamps debug datetime msec
service timestamps log datetime msec
!
hostname sanjose3640
!
!
no ip subnet-zero
!
!
!
!
voice-port 1/0/0 ! voice-port 1/0/1 ! dial-peer voice 1
pots !--- This POTS dail-peer configures the dial plan
for Phone A. destination-pattern 4552468 port 1/0/1 !
dial-peer voice 2 voip !--- This VoIP dial-peer
configures the dial plan for the !--- outbound calls to
the PSTN. destination-pattern 3006 session target
ipv4:10.2.1.2 ! dial-peer voice 3 pots destination-
pattern 5551234 port 1/0/0 ! dial-peer voice 4 voip
destination-pattern 4005 session target ipv4:10.2.1.2 !
! interface Ethernet0/0 ip address 10.2.1.1
255.255.255.0 no ip directed-broadcast ! ! ip classless
no ip http server ! ! end
Cisco AS5300 Series switch
AS5300#show run
Building configuration...
Current configuration:
!
version 12.2
service timestamps debug datetime msec
service timestamps log datetime msec
!
hostname AS5300
!
!
!
!
controller T1 0 framing esf clock source line primary
linecode b8zs ds0-group 0 timeslots 1-24 type e&m-fgb
dtmf dnis !--- From Cisco IOS Software Release 12.0(5)T
and later, !--- the command cas-group is renamed ds0-
group !--- on the Cisco AS5300 and Cisco 2600 series and
Cisco 3600 series !--- routers. Some keyword
modifications are implemented.
```

```
!
!
!
dial-peer voice 1 voip destination-pattern 4552468
session target ipv4:10.2.1.1 ! dial-peer voice 2 pots
destination-pattern 3... direct-inward-dial !--- If this
dial-peer is matched, the inbound router is put in DID
mode. port 0:0 prefix 3 ! dial-peer voice 3 voip
destination-pattern 5551234 session target ipv4:10.2.1.1
! dial-peer voice 4 pots destination-pattern 4...
direct-inward-dial port 0:0 prefix 4 ! ! voice-port 0:0
!--- Syntax of "voice-port" command when you configure
ds0-group is !--- voice-port controller-number:ds0-group
number.
interface Ethernet0
 ip address 10.2.1.2 255.255.255.0
!
!
!
end
```
# <span id="page-4-0"></span>Verifiëren

Er is momenteel geen verificatieprocedure beschikbaar voor deze configuratie.

## <span id="page-4-1"></span>Problemen oplossen

Deze sectie verschaft de informatie om uw configuratie problemen op te lossen.

### <span id="page-4-2"></span>Opdrachten voor probleemoplossing

Bepaalde opdrachten worden ondersteund door de [uitvoertolk](https://www.cisco.com/cgi-bin/Support/OutputInterpreter/home.pl) (alleen [geregistreerde](//tools.cisco.com/RPF/register/register.do) klanten). Dit staat u toe om een analyse van tonen opdrachtoutput te bekijken.

Opmerking: Voordat u debug-opdrachten afgeeft, raadpleegt u [Belangrijke informatie over debug](//www.cisco.com/en/US/tech/tk801/tk379/technologies_tech_note09186a008017874c.shtml)[opdrachten](//www.cisco.com/en/US/tech/tk801/tk379/technologies_tech_note09186a008017874c.shtml).

- debug voip ccapi inout Gebruikt om het uitvoerpad door de interface van het Call Control Application programma (API) te traceren. De API dient als interface tussen de toepassing van de callsessie en de onderliggende netwerkspecifieke software. Gebruik de output van deze opdracht om te begrijpen hoe de oproepen door de router worden behandeld.
- debug vpm all Gebruik om alle opdrachten van debug vpm in te schakelen: debug vpm spi, debug vpm signaal en debug vpm dsp.Opmerking: Dit debug genereert een grote hoeveelheid output.
- <u>toon actieve stem</u> gebruikt om de inhoud van de actieve vraaglijst te tonen. Het toont alle oproepen die momenteel door de router worden aangesloten.
- toon de stem van de vraaggeschiedenis</del> gebruikt om de lijst van de vraaggeschiedenis te tonen. De lijst met de gespreksgeschiedenis bevat een lijst van alle oproepen die door deze router in dalende tijdvolgorde zijn aangesloten sinds VoIP is ingeschakeld. De subsets van de lijst van de vraaggeschiedenis worden met de hulp van specifieke sleutelwoorden

weergegeven.

- toon spraakpoort gebruikt om configuratieinformatie over een specifieke spraakpoort weer te geven.
- debug vts[p](//www.cisco.com/en/US/docs/ios/12_3/debug/command/reference/dbg_v3g.html#wp1073730) [all](//www.cisco.com/en/US/docs/ios/12_3/debug/command/reference/dbg_v3g.html#wp1073730) Gebruik deze debug vtsp-opdrachten: debug vtsp sessie, debug vtsp fout, en debug vtsp dsp.

# <span id="page-5-0"></span>Gerelateerde informatie

- [Inzicht in ondersteuning voor spraak en gegevens op 2600/3600 Series routers](//www.cisco.com/en/US/products/hw/routers/ps259/products_tech_note09186a0080100688.shtml?referring_site=bodynav)
- [De betekenis van spraaknetwerkmodules met hoge dichtheid](//www.cisco.com/en/US/tech/tk652/tk701/technologies_tech_note09186a00800b65d6.shtml?referring_site=bodynav)
- [Inzicht op 1 en 2-poorts T1 Multiflex Trunk-spraak/WAN-interfacekaarten \(VWIC-xMFT1\)](//www.cisco.com/en/US/products/hw/routers/ps274/products_tech_note09186a00800f9d37.shtml?referring_site=bodynav)
- [Begrijpen hoe digitale T1 CAS \(Robbed Bit Signaling\) werkt in IOS gateways](//www.cisco.com/en/US/tech/tk652/tk653/technologies_tech_note09186a00800e2560.shtml?referring_site=bodynav)
- [Voice Understanding \(Direct-Inward-Dial\) via Cisco IOS digitale \(T1/E1\) interfaces](//www.cisco.com/en/US/tech/tk652/tk653/technologies_tech_note09186a00801142f8.shtml?referring_site=bodynav)
- [Ondersteuning voor spraaktechnologie](//www.cisco.com/cisco/web/psa/general.html?mode=tech&level0=268436015&referring_site=bodynav)
- [Productondersteuning voor spraak en Unified Communications](//www.cisco.com/cisco/web/psa/default.html?mode=prod&level0=278875240&referring_site=bodynav)
- [Probleemoplossing voor Cisco IP-telefonie](http://www.amazon.com/exec/obidos/tg/detail/-/1587050757/002-9901024-1684829?referring_site=bodynav)
- [Technische ondersteuning Cisco-systemen](//www.cisco.com/cisco/web/support/index.html?referring_site=bodynav)